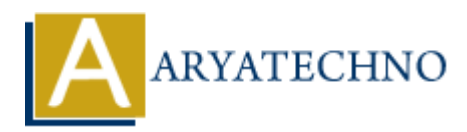

# **Installing CentOS on a physical machine or virtual environment**

**Topics :** Centos Server **Written on** March 05, 2024

Installing CentOS, whether on a physical machine or in a virtual environment, follows a similar process. Here's a general guide for both scenarios:

## **1. Download CentOS ISO:**

• Visit the official CentOS website (https://www.centos.org/) and download the ISO image for the desired version of CentOS. Choose the appropriate architecture (usually x86 64 for most modern hardware). Centos Server<br>
on March 05, 2024<br>
g CentOS, whether on a physical machine or in a virtual environment, follows a sim<br>
Here's a general guide for both scenarios:<br>
sided CentOS ISO:<br>
sit the official CentOS website (https://

## **2. Prepare Installation Media:**

- If you're installing CentOS on a physical machine, you can burn the ISO image to a DVD or create a bootable USB drive using tools like Rufus (for Windows) or dd (for Linux).
- For virtual environments, you can directly attach the ISO image to the virtual machine's CD/DVD drive.

## **3. Boot from Installation Media:**

- Insert the CentOS installation media into the physical machine or attach it to the virtual machine.
- Boot the machine from the installation media. You may need to adjust the boot order in the BIOS settings for physical machines.

## **4. Start Installation:**

- Once the machine boots from the installation media, you'll see the CentOS installer screen.
- Select "Install CentOS" to begin the installation process.

#### **5. Choose Installation Language:**

• Select your preferred language for the installation process.

#### **6. Configure Installation Destination:**

- Choose the disk or partition where you want to install CentOS.
- You can select automatic partitioning or manually configure partitions according to your needs.

## **7. Set Hostname and Network Configuration:**

- Set the hostname for your CentOS system.
- Configure network settings, including IP address, subnet mask, gateway, and DNS servers.

## **8. Customize Software Selection:**

Choose the software packages you want to install. You can select predefined environments like "Server" or customize packages according to your requirements.

## **9. Set Root Password:**

• Set a password for the root user account.

# **10. Begin Installation:**

- Review the installation summary to ensure all settings are correct.
- Click on "Begin Installation" to start the installation process.

# **11. Wait for Installation to Complete:**

The installation process may take some time, depending on your system configuration and selected packages.

## **12. Reboot System:**

- Once the installation is complete, reboot the system.
- Remove the installation media (DVD or USB drive) from the physical machine or detach it from the virtual machine.

# **13. Post-Installation Configuration:**

- After rebooting, CentOS should boot into the newly installed system.
- Follow any post-installation prompts to finalize system configuration, such as creating user accounts, updating software packages, configuring firewall settings, etc.

# **14. Verify Installation:**

Once the system is up and running, verify that CentOS is installed correctly by checking system information and performing basic tasks. **Example 12**<br> **ARY INTERT AND A SET ASSESS TO A SET AND A SET AND A SET AND A SET AND A SET AND INTERT AND A SET AND INTERTATION IN THE INTERTATION IN THE INTERTATION INTERTATION IN THE INTERTATION INTERTATION IN THE INTER** 

# © Copyright **Aryatechno**. All Rights Reserved. Written tutorials and materials by **Aryatechno**